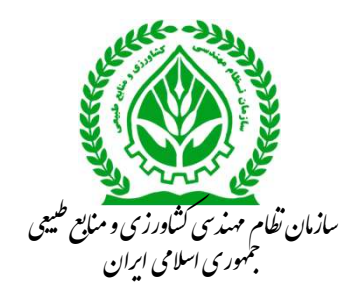

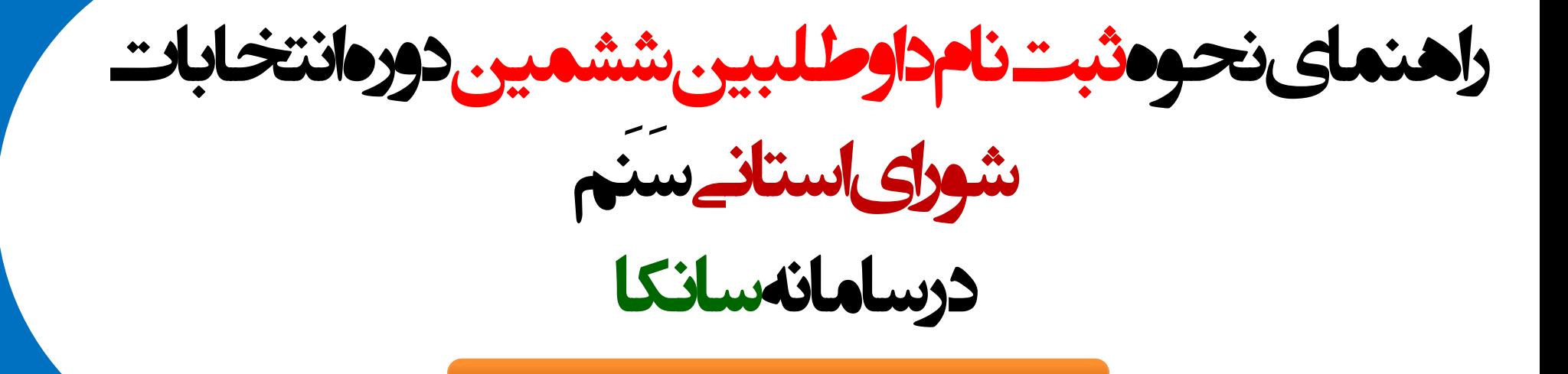

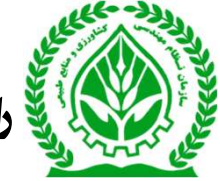

واحد فناوري اطلاعات و راهنماي استانت الموراي استاني استاني موسيق السابق السابق السابق السابق الموسيق السابق ال<br>و استعمال السابق السابق السابق السابق السابق السابق السابق السابق السابق السابق السابق السابق السابق السابق ال ارتباطات

\*با عنايت به تصويب و ابلاغ دستورالعمل ششمين دوره انتخابات شوراي مركزي و استاني سازمان نظام مهندسي كشاورزي ومنابع طبيعي توسط شوراي مركزي و ارسال به كارتابل اعضا در سامانه سانكا و ثبت نام بصورت الكترونيكي در سامانه مذكور، مراحل نام نويسي در پروفايل عضويت اعضاي حقيقي به شرح ذيل مي باشد.

.١ورود به سامانه سانكا به آدرس: org.agrieng.sanka://https

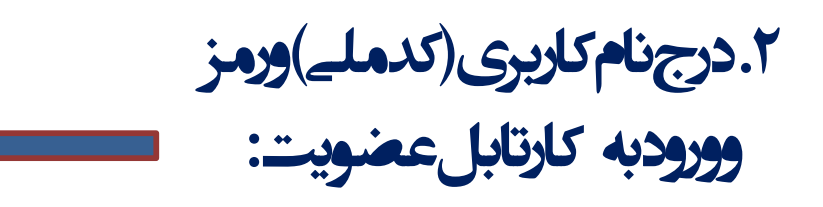

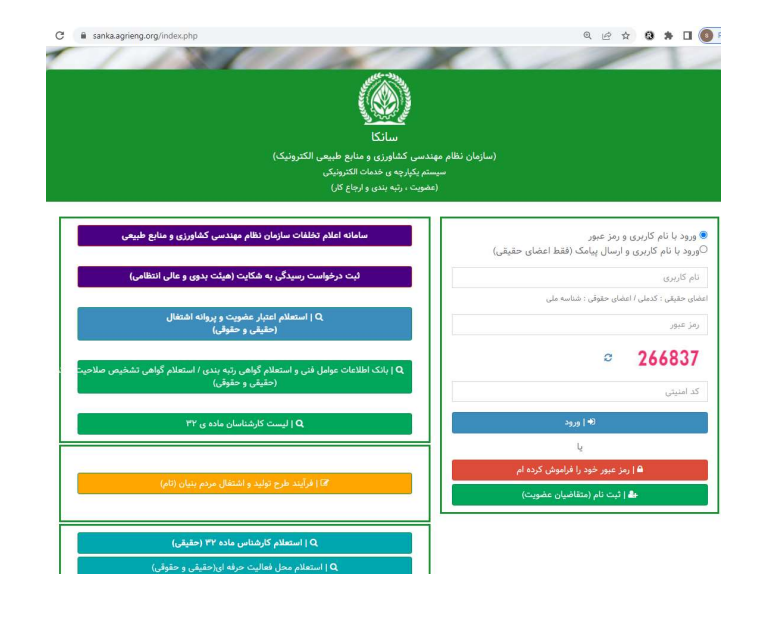

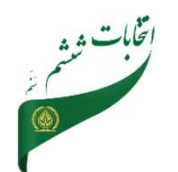

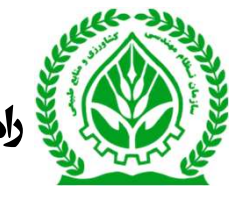

والمنماي نحوه ثبت نام داوطلبين ششمين دور انتخابات شوراي استاني مستخدمات مستخدمات المستانية و المستخدمات الشاهد

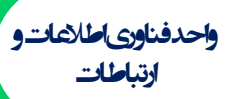

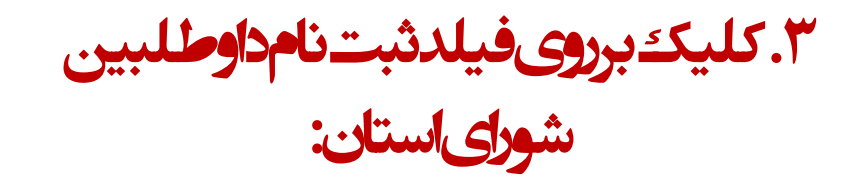

.٤ كليك برروي فيلد ورود به مرحله :

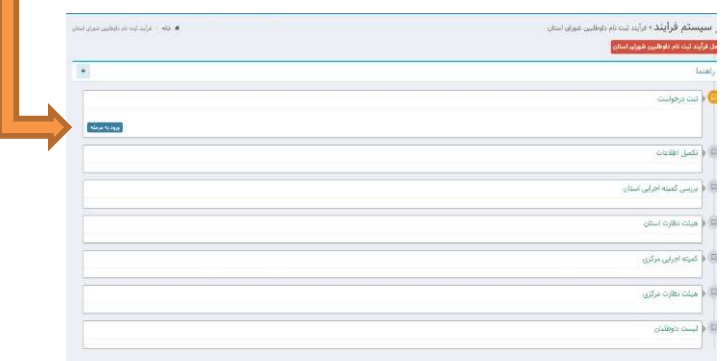

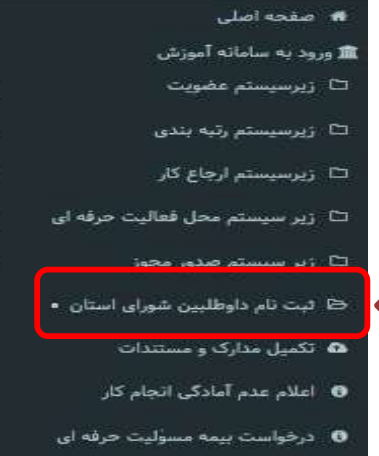

- 0 خود اظهاری قرارداد مشاوره
- خود اظهاری قرارداد پیمانکاری  $\bullet$

نكته (١): قبل از شروع مراحل دستور العمل ارسالي موجود در كارتابل (قسمت پيام ويژه) دانلود و

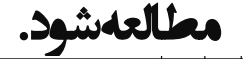

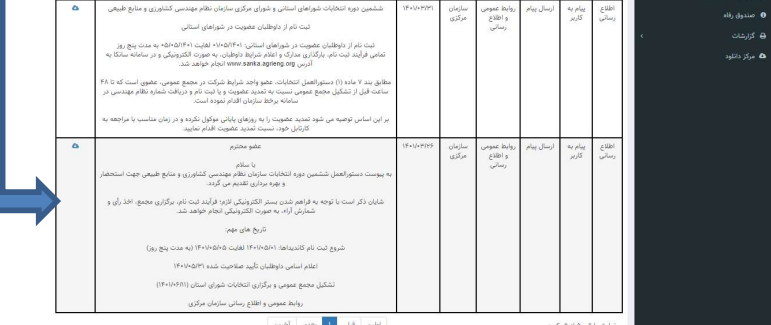

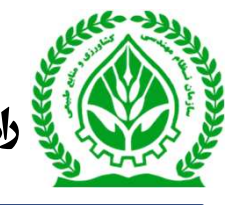

والمنماي نحوه ثبت نام داوطلبين ششمين دورهانتخابات شوراي استاني مستاني مستخدم المستاني استاني استاني استانية است<br>والتاريخ

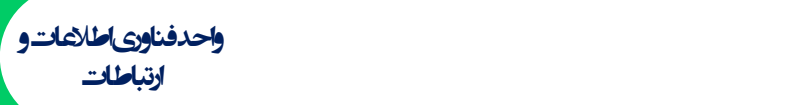

ا جانه ۱۰ قرآیند کت نام داوطلبین شوران استان ۱۰ گرف درخواست

## .٥ مشاهده اطلاعات در فرم ثبت درخواستو تاييدو كليك بر روي فيلد ثبت درخواست:

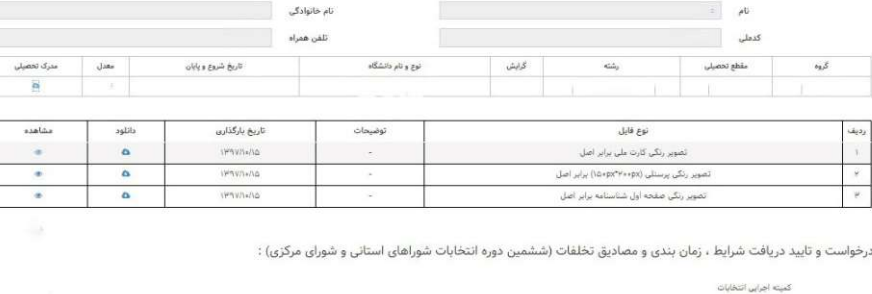

ششمین دوره انتخابات، مدارک و مصادیق تخلفات را از پروفایل عضویت دریافت نموده و از ضوابط قانیه، آیین نامه و دستورالعمل مرتبط با انتخابات یاد شده اطلاع کافی دارم.

.<br>اينجانب علورها گاظمي فرزند حسين به شداره نظام مهندسي Ver WyPrAY دارطلب عضويت در شوراي سازمان و تقاريع العرب المراس التان فارتفران سياشم در تاريخ V+۱(۳۴۷۷ دست مطالعه و دري ... دستورالعمل

.٦ ارسال پيامك تاييده ثبت درخواستبه شمارهموبايل داوطلبين بامتن:

داوطلب گرامی، درخواست اولیه ثبت نام ششمین دوره انتخابات شورای استان در سانکا ثبت گردید. نامه های تولید شده برای استعلام را از بخش مشاهده مدارک ثبت نام انتخابات مشاهده و دانلود نمایید. در ادامه لطفا مرحله تکمیل اطلاعات را انجام دهید.

**Text Message** 

فرآیند ثبت نام داوطلبین شورای استان>ثت دخوست

کد تظام مهندسی است.<br>این مناسب است که از این مناسب است که با این مناسب است که از این مناسب است که با این مناسب است که با این مناسب

فرم ثبت درخواست

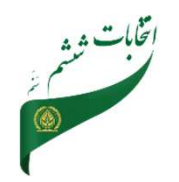

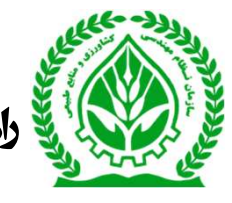

ی را دنمای نحوه ثبت نام داوطلبین ششمین دورهانتخابات شورای استان<sub>ه</sub>

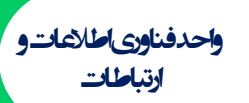

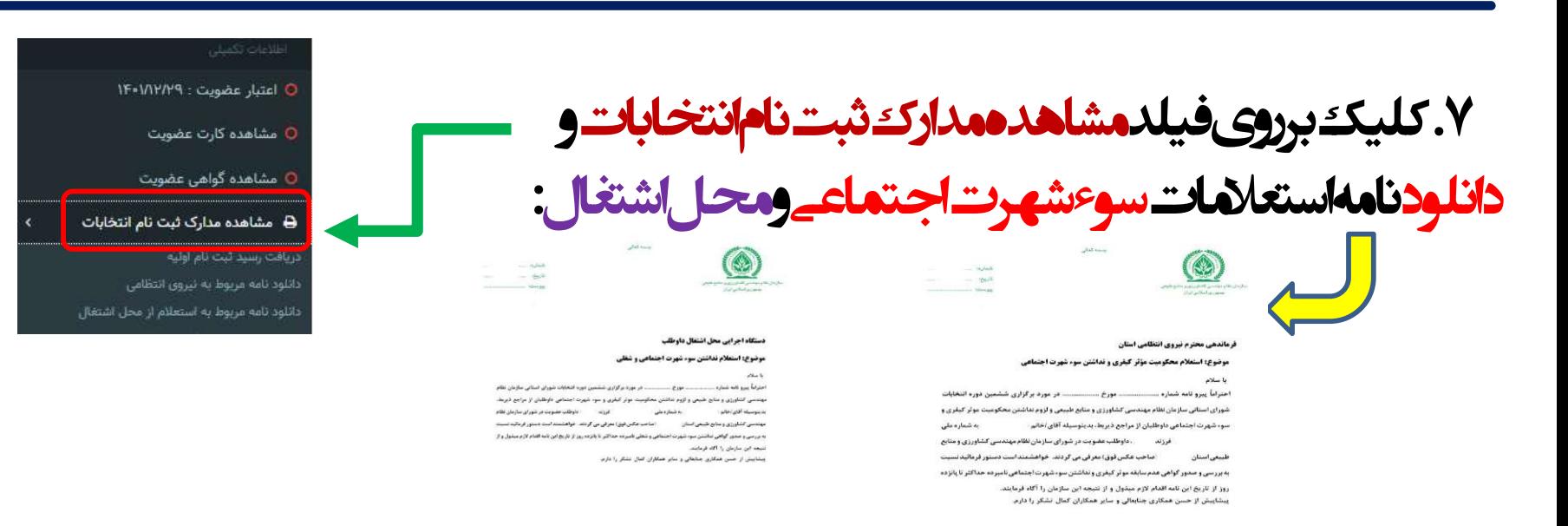

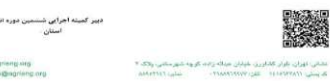

website: agrieng.virg.<br>E-mail: info@egrieng.org

ستانی اوران باران گلگرین خیابان میداد راهه گروه شهرسانی پلاگ ؟<br>افزومانی (contribution) – هن ۱۳۸۸/۱۸۸۷

website agreep.org<br>E-mail: into@agreep.org

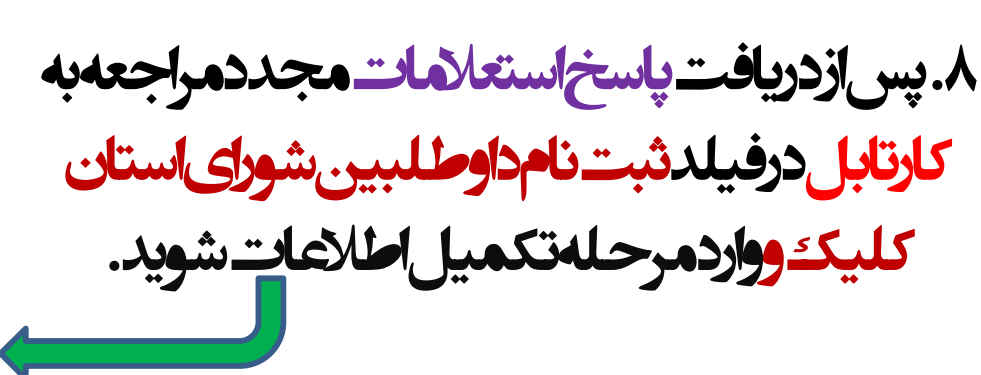

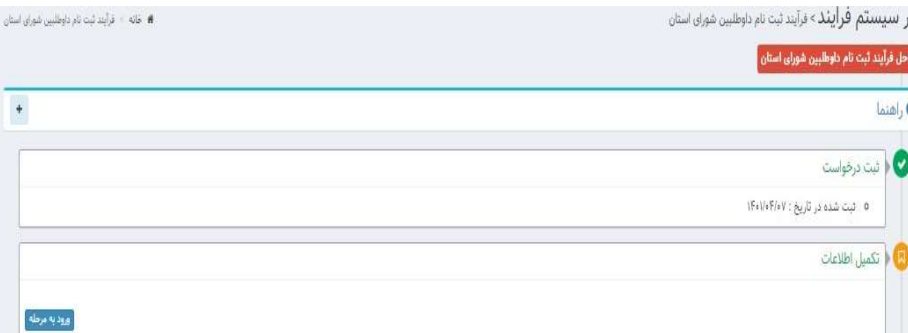

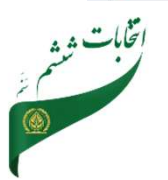

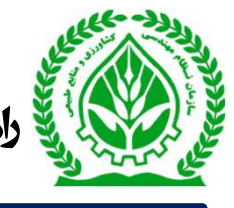

﴾ في المنماي نحوهثبت نام<اوطلبين ششمين دورهانتخابات شوراي استانے

واحدفناورىاطلاعاتو ارتباطات

٩.باركذارى پاسخ استعلام شدهدرقسمت مدارك ومستندات الكترونيكے وكليكة برروى فزينهجديد

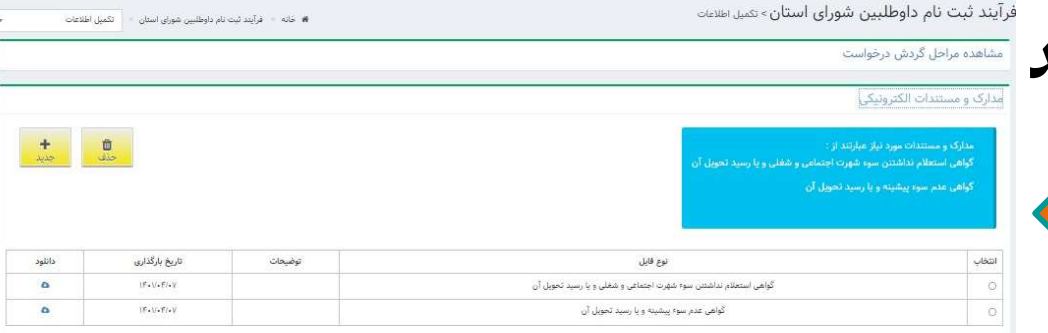

١٠.انتخاب نوع فايل كواهياستعلام نداشتن سوءشهرت امحل اشتغال بارگذاری فایل و<br>کلیکه برروی گزینهتاییدوذخیره

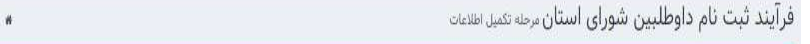

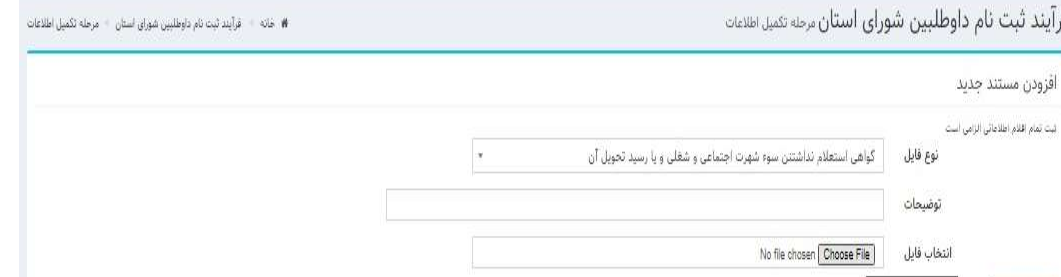

فرآیند ثبت نام داوطلبین شورای استان» هین هص

مشاهده مراحل گردش درخواست

.<br>دارک و مستندات الکترونیکی

البدنهايي

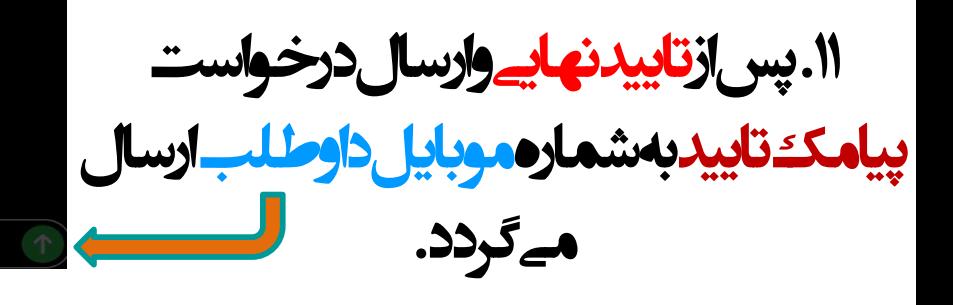

داوطلب گرامي مرحله تكميل اطلاعات درخواست ثبت نام ششمین دوره انتخابات سازمان در سانکا ثبت گردید. پس از بررسی درخواست توس<u>ط</u> کمیته اجرایی استان ، نتیجه از طریق پروفایل عضویت به اطلاع خواهد رسید.

(Text Message

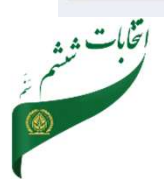

.<br># 26 - ترأيد لبدنار دوقين غوار الكي - الأمل الأكاد

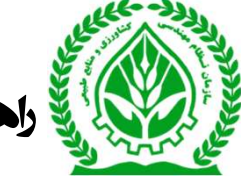

والمنماي نح**ودثبت نام داوطلبين ششمين دورهانتخابات شوراي استاني مستحدث المستاني المستاني واحدافناوري المناهات و** 

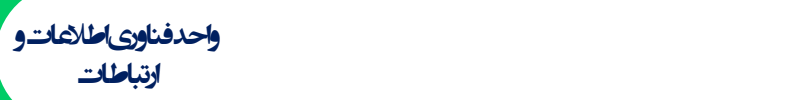

.١٢ پس از بررسي كميته اجرايي پيامك تاييد / عدم تاييد و ثبت اعتراضبه داوطلب ارسال مي گردد.

داوطلب گرامی،صلاحیت شما در مرحله بررسی کمیته اجرایی استان تایید نشد. شما می توانید ظرف مدت دو روز از تاريخ وصول نظريه كميته اجرايي، شکایت خود را در سامانه سانکا (پروفایل شخصی)، ثبت نمایید.

**Text Message** 

.١٣ براي ثبت اعتراض به كارتابل عضويت مراجعه و باكليكة وتاييداعتراض ثبت شدهوبه كميته نظارت<br>ارجاع مےشود.

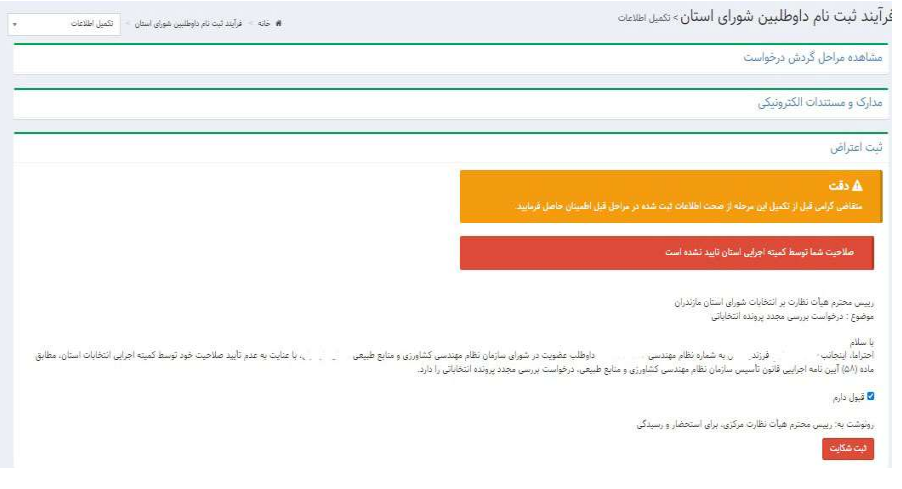

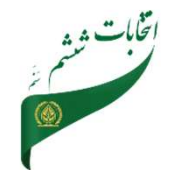

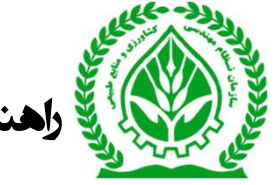

والمنماي نح**وه ثبت نام داوطلبين ششمين دورهانتخابات شوراي استاني مستاني استاني استاني استاني استاني استاني استاني استاني استاني استاني** ارتباطات

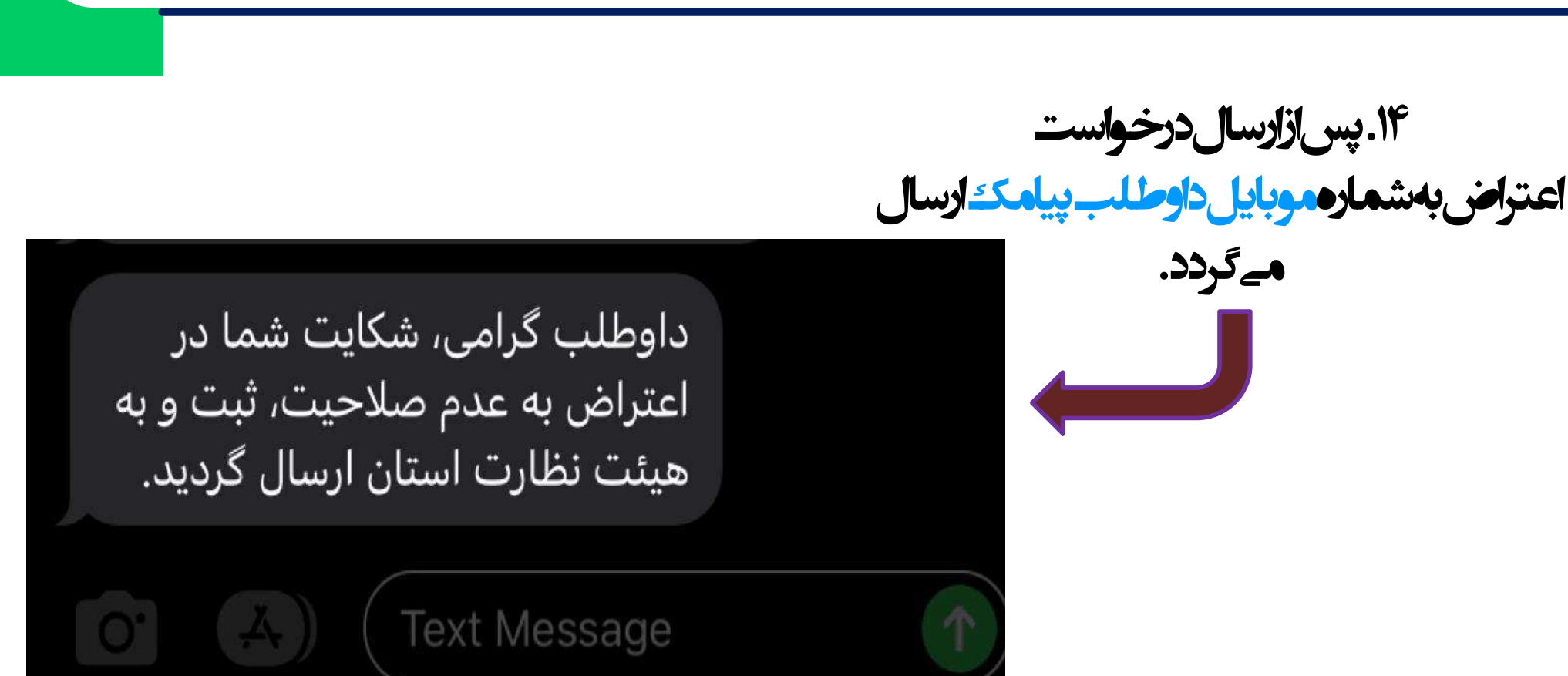

\*\* نكته(٢):همهمراحل ثبت درخواست، بررسيو... از طريق پروفايل عضويت با كليك برروي فيلد ثبت نام داوطلبين شوراي استان ، گردش ارجاع درخواست قابل رهگيري و مشاهده مي باشد.

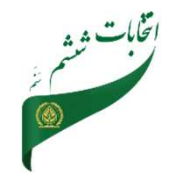